### **Dr. Francisco Javier Soria López**

Director de la División de Ciencias y Artes para el Diseño

UAM Xochimilco

## **INFORME FINAL DE SERVICIO SOCIAL**

# **UNIVERSIDAD AUTÓNOMA METROPOLITANA**

Laboratorio de investigación tecnológica

Periodo: 19 de junio del 2018 al 19 de junio del 2020

Proyecto: Centro Académico "AM" Animas Tulyehualco DF Clave: XCAD000022

Responsable del Proyecto: Mtro. Juan Ricardo Alarcón Martínez

Asesor Interno: Mtro. Juan Ricardo Alarcón Martínez

**Francisco Javier López Jimenez** 

**Matrícula: 3020593654**

**Licenciatura: Arquitectura**

**División de Ciencias y Artes para el Diseño**

**Tel: 26089774**

**Cel.: 5512896783**

**Correo electrónico: [javier.pocket@gmail.com](mailto:javier.pocket@gmail.com)**

#### **Introducción.**

En el Laboratorio de Investigación Tecnológica de la Universidad Autónoma Metropolitana Xochimilco se presentó el proyecto "Chiik Nahb" en donde investigadores del Instituto Nacional de Antropología e Historia (INAH) que trabajan en la zona arqueológica de Calakmul, Campeche se acercaron a la Universidad para poder colaborar en la recopilación de información, planos y soluciones de un área en particular de esta zona arqueológica.

En este caso, la zona que se trabajaría seria la subestructura 1-4 de la Acrópolis de Chiik Nahb Calakmul, la cual es una construcción de origen maya la cuales ha tenido diversas intervenciones a lo largo de la historia. Desde su creación hasta su descubrimiento en 2004.

La Acrópolis Norte, también conocida como Chiik Nahb, es uno de los cuatro conjuntos residenciales que rodean la Plaza Central de Calakmul. En la parte central de la Acrópolis Norte destaca la Estructura I-4, localizada al centro del conjunto arquitectónico. Consiste en un basamento de planta cruciforme, con tres cuerpos y 13 m de altura, aproximadamente, por lo que es la construcción de mayor elevación de esa área residencial.

Actualmente esta estructura contiene elementos, originales, reconstruidos y restaurados de sus diferentes etapas. Siendo estos:

- La estructura envolvente (pirámide exterior): la cual consiste en volúmenes piramidales con dos escaleras principales y una parte superior en donde se encuentran cuatro elementos verticales.

- Accesos laterales y pasillos interiores: estos elementos consisten en los dos accesos al interior de la estructura, así como dos pasillos que distribuyen la circulación a las 4 cámaras internas

- Cámaras internas: estas cámaras se encuentran dentro de la estructura y han sido intervenidas con estructura de perfiles de acero y losacero para su estabilidad estructural, así como para detener la filtración de agua al interior, cada cámara contiene en su interior una de las 4 estructurales piramidales originales de esta construcción, las cuales son de gran valor histórico ya que contienen pinturas murales que aún se conservan y que su construcción data entre 650 y 700 d.C.

### **Objetivo general**

El objetivo principal de este trabajo es la creación de recursos gráficos mediante la investigación, recopilación y análisis de diferentes recursos técnicos ya existentes tales como levantamientos y bocetos realizados in situ, fotografías. así como recursos tecnológicos como una nube de puntos de la estructura.

Con base a los recursos recopilados se pudo delimitar el objetivo de aplicar tecnologías actuales de modelado y visualización arquitectónica para la creación de un modelo 3D descriptivo de la estructura, el cual basándose en los recursos antes mencionados pueda plasmar en un modelo único la mayor cantidad de elementos existentes posibles de esta estructura, procurando apegarse lo más posible a la realidad en la que se encuentra esta estructura.

También se delimito como objetivo posterior a la realización del modelo 3d, la creación de un *recorrido virtual de visualización arquitectónica fotorrealista* el cual muestre en formato de video e imágenes las diferentes áreas de esta estructura para una visualización de estas áreas de una manera más apegada a la realidad.

Estos objetivos se centran principalmente en plasmar en modelos 3d y fotorrealistas la situación actual de la estructura 1-4 de Chiik Nahb Calakmul, sin embargo, el objetivo no solamente es el de la visualización, sino que da pie al análisis de los elementos que la conforman y así entender mejor su composición y poder localizar las problemáticas que esta estructura tenga.

### **Actividades Realizadas.**

Una de las primeras actividades a realizar fue la de investigar el contexto de éste proyecto, recurriendo a artículos publicados, así como la descripción de ésta construcción por parte de los asesores y encargados de este proyecto, los cuales pudieron acudir a la zona de estudio en Calakmul.

Fue así como se definieron las 2 primeras etapas para la realización del proyecto.

### *1.-Recopilacion y organización de la información y los recursos*

Los recursos con los que se contaron fueron los siguientes:

- Levantamientos y bocetos realizados in situ (cortes y planos)
- Archivos fotográficos del sitio
- Nube de puntos de la estructura.

### *2.- Comparación de los recursos para su correcto uso y priorización*

El segundo paso fue el de comparar estos elementos para verificar la correcta correspondencia de la información concluyendo que el recurso de mayor valor descriptivo seria la nube de puntos y los demás recursos servirían como apoyo para verificar que la información sea correcta, teniendo en cuenta esto se pudieron delimitar las siguientes etapas de trabajo.

#### *3.- Análisis y edición de la nube de puntos*

La nube de puntos que se entregó al LITec, fue creada con un escáner laser el cual plasmo a partir de coordenadas millones de puntos en un plano tridimensional que en un conjunto dejaban ver un modelo descriptivo (informático) de la subestructura 1-4. Sin embargo, esto no se trata de un modelo 3D ya que su composición es solamente a partir de coordenadas en donde en algunas zonas no se pudo recopilar la información completa, lo cual es normal en estos modelos debido a que los escáneres por diferentes circunstancias no son capaces de recopilar la totalidad de una construcción o masa, pero si la necesaria para poder servir como guía para la realización del modelo 3d.

En este caso en específico al tratarse de una estructura la cual tiene varias etapas y capas de construcción, fue necesario el uso del software Autodesk Re-cap para editar y organizar el archivo creando 3 archivos en donde editando y borrando ciertas coordenadas se encontrarán las 3 capas principales de esta estructura las cuales fueron:

- La nube de puntos de la estructura piramidal interior (murales)
- La nube de puntos de la estructura envolvente de las cámaras interiores y cubierta de losacero
- La nube de puntos de la estructura piramidal exterior

### *4.-Modelado 3D por etapas (a partir de los archivos de nube de puntos)*

Sabiendo ya que la estructura contiene 3 capas volumétricas principales el modelado el cual se basará en los archivos de nube de puntos también se realizó aplicando esta misma metodología empezando con las volumetrías interiores y terminando con las exteriores, poniendo especial cuidado en apegarse lo más posible a la nube de puntos, respetando medidas, formas, texturas y materiales.

Para la realización de este modelo 3D fue necesario la utilización del software Autodesk Revit versión 2019, el cual, a diferencia de otros softwares de modelado, este permitirá en un futuro a partir de este modelo la creación de manera óptima de planos, cortes y fachadas entre otras cosas, ya que se basa en la metodología bim.

Para modelación en base a la nube de puntos se utilizaron las diversas herramientas de este software, tal como creación de pisos, muros y perfiles de muro, masas conceptuales y familias estructurales.

Teniendo en cuenta que el modelo servirá para la realización de un modelo fotorrealista fue necesario desde un inicio dar identidad a cada uno de los elementos, principalmente a los diferentes materiales de estos. Usando diferentes claves de colores para poder diferenciarlos entre sí y de esta manera poder modificarlos con el software de renderización fotorrealista.

### *5.- creación del modelo virtual fotorrealista, ambientación y edición de materiales*

Una vez terminado el modelo 3D fue necesario el uso del software LUMION versión 8 para la realización del modelo fotorrealista. Para esta etapa del trabajo fue necesario dejar ya el modelo con todos los materiales diferenciados entre sí , ya que es aquí donde se colocaron las texturas de los materiales con un aspecto realistas. Asimismo, se colocaron las imágenes de los murales en los basamentos de las estructuras internas compartiendo información del archivo fotográfico proporcionado por el INAH, fue posible localizar todos los murales y su localización en la estructura, de esta manera los recursos de visualización serán de gran apego a la realidad.

Complementario a esto, se realizó en este modelo un trabajo de ambientación de forma que simule el contexto real en el que se Encuentra la estructura; creando una supuesta topografía, así como agregando vegetación que emule la vegetación de la zona. Esta ambientación es puramente representativa.

#### *6.- Creación de recorrido de visualización arquitectónica fotorrealista.*

Esta fue la última etapa del proyecto, en este punto los dos modelos ya estaban completos y detallados, por lo que solo quedo armar un recorrido virtual a partir de puntos estratégicos en el cual se muestren en formato de video los diferentes espacios que componen esta estructura, es en esta etapa donde se realiza el trabajo de renderizado de video e imágenes del proyecto para su presentación final.

#### **Metas alcanzadas**

El proyecto fue finalizado de manera satisfactoria alcanzando los objetivos generales que se establecieron al inicio del proyecto.

- Se recopilo la información necesaria para la realización del proyecto y para la continuidad de este mismo en proyectos futuros.

- Se crearon 3 archivos a partir de la nube de puntos proporcionada, en donde se organizaron en las 3 volumetrías principales de la estructura, yendo de las interiores a la exterior.

- Se creo un modelo 3D único en donde se plasmó la forma volumétrica de la estructura, así como los elementos de forma, estructura, y materiales que componen esta interior y exteriormente, representando estos con un gran apego a la situación actual de la estructura real. Este modelo se creó en Autodesk Revit versión 2019, el archivo contiene el modelo terminado y se entrega de manera editable para poder trabajar en el en proyectos futuros.

- Se creo un modelo de visualización fotorrealista en el cual se puede observar la forma, materiales y demás elementos que componen la estructura, este archivo se realizó en LUMION versión 8, el archivo se entregó con posibilidad para editarse y poder trabajar en el en proyectos futuros.

- Se creo un recorrido de visualización arquitectónica fotorrealista en formato de video, este archivo fue creado en LUMION versión 8 y se entrega en formado de video, este archivo no es editable ya que se trata de una presentación final, sin embargo, el modelo de visualización fotorrealista permite crear más recorridos virtuales a partir de el mismo para proyectos futuros, de igual forma se crearon renders de visualización arquitectónica en formato de imagen.

### **Resultados y conclusiones.**

El proyecto de modelado de la subestructura 1-4 de Chiik Nahb Calakmul Campeche fue un proyecto que requirió un trabajo de análisis y organización de diferentes recursos técnicos, así como la implementación del uso de diferentes softwares los cuales permitieron crear un resultado satisfactorio.

De manera personal puedo concluir que la aplicación de diferentes recursos infográficos y tecnológicos ayudan a realizar un trabajo más eficiente que en este caso específico del proyecto de Chiik Nahb al tratarse de un proyecto que se encuentra en una localización diferente en otro estado de la república mexicana en el cual resulta complicado hacer una visita al sitio para poder realizar levantamientos y captura de información, esta aplicación de recursos tecnológicos permite trabajar de forma colaborativa y crear proyectos muy apegados a la realidad.

### **Recomendaciones.**

La entrega del proyecto del modelo 3D de la sub estructura1-4 contiene:

- Archivos de nube de puntos con nombres: "nube1.rcp", "nube2.rcp", "nube3.rcp" realizado en Autodesk Re-cap versión 2019.
- Archivo del modelo 3D arquitectónico en con nombre de archivo: "modelo\_chiicknahb.rvt" realizado en Revit 2019 .
- Archivo de modelo 3D visualización arquitectónica con nombre : "chiicknahb.ls8" realizado en Lumion versión 8.
- Recorrido virtual en formato de video y formato imagen .JPG

Todos los archivos se entregaron mediante un enlace de Google drive al correo de los asesores de proyecto, así como al correo del LITec.

Todos los archivos se encuentran libres para poder ser editados.

Para futuras modificaciones en los archivos, es necesario que todos los archivos se abran con el software y la versión en la que fueron creados (se indica arriba).

Para cualquier duda o aclaración contactar al correo : [javier.pocket@gmail.com](mailto:javier.pocket@gmail.com)

# **Bibliografía**

Corderio M. (2014), CHICK NAAB. LA PINTURA MURAL DE CALAKMUL, consultado en [https://arqueologiamexicana.mx/mexico-antiguo/chick-naab-la](https://arqueologiamexicana.mx/mexico-antiguo/chick-naab-la-pintura-mural-de-calakmul)[pintura-mural-de-calakmul.](https://arqueologiamexicana.mx/mexico-antiguo/chick-naab-la-pintura-mural-de-calakmul)

Carrasco R. (2014), ESTRUCTURA II DE CALAKMUL, consultado en <https://arqueologiamexicana.mx/mexico-antiguo/estructura-ii-de-calakmul>

García A. (2008), UNA APROXIMACIÓN A LOS ESTILOS PICTÓRICOS

DE LA PIRÁMIDE DE LAS PINTURAS EN LA ACRÓPOLIS

CHIIK NAHB´ DE CALAKMUL, consultado en [http://www.asociaciontikal.com/wp](http://www.asociaciontikal.com/wp-content/uploads/2017/01/56.07_-_Ana_y_Ramon.07.pdf)[content/uploads/2017/01/56.07\\_-\\_Ana\\_y\\_Ramon.07.pdf](http://www.asociaciontikal.com/wp-content/uploads/2017/01/56.07_-_Ana_y_Ramon.07.pdf)

Mayab (2007), Entre mercados, ferias y festines: los murales de la Estructura Sub I-4 de Chiik Nahb, Calakmul, consultado en [https://www.academia.edu/31064560/Entre\\_mercados\\_ferias\\_y\\_festines\\_los\\_mura](https://www.academia.edu/31064560/Entre_mercados_ferias_y_festines_los_murales_de_la_Estructura_Sub_I_4_de_Chiik_Nahb_Calakmul) les de la Estructura Sub I 4 de Chiik Nahb Calakmul

Sibaris (2016), La gastronomía impresa en los Murales de Calakmul, consultado en<https://sibaris.com.mx/blog/la-gastronomia-impresa-en-los-murales-de-calakmul>

Archivo fotográfico proporcionado por Arq. Claudia Trejo, INAH

Archivo fotográfico y levantamiento arquitectónico proporcionado por Mtro. Juan Ricardo Alarcón, LITEC UAMX

# **Imágenes del proyecto**

*Imagen 1: Nube de puntos de la subestructura 1-4.*

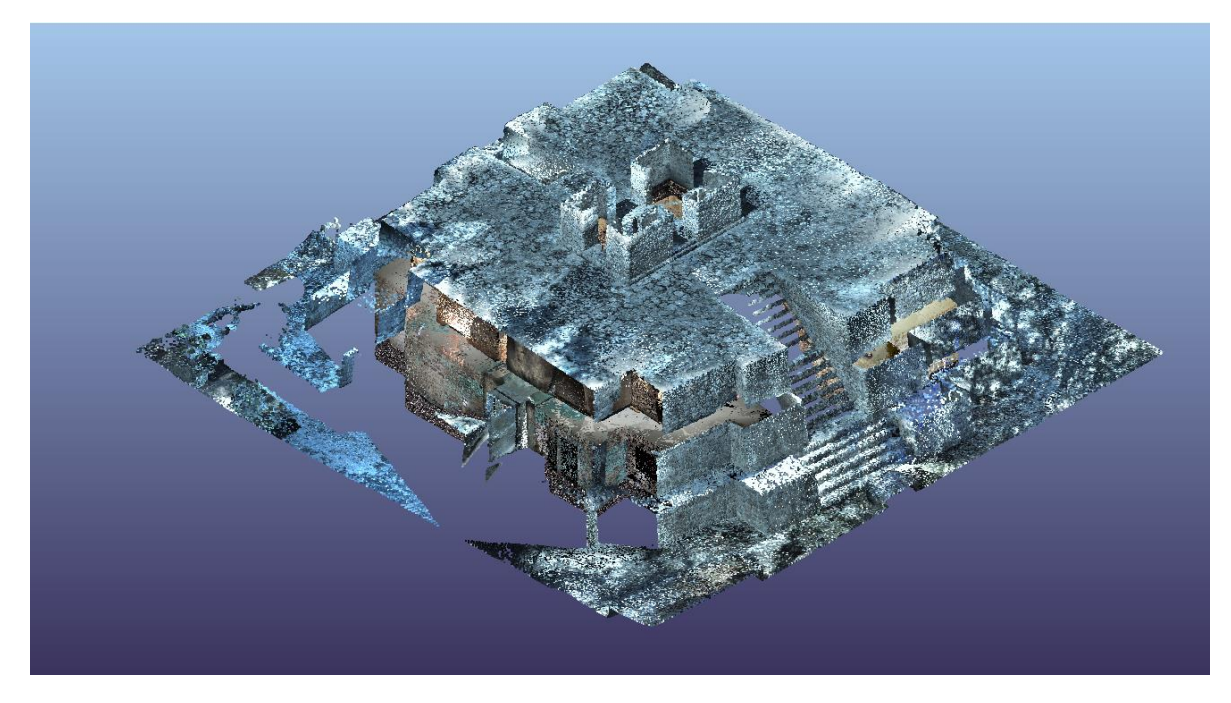

**FUENTE: LÓPEZ J. FRANCISCO, INAH**

*Imagen 2: Modelo 3D arquitectónico Subestructura 1-4.*

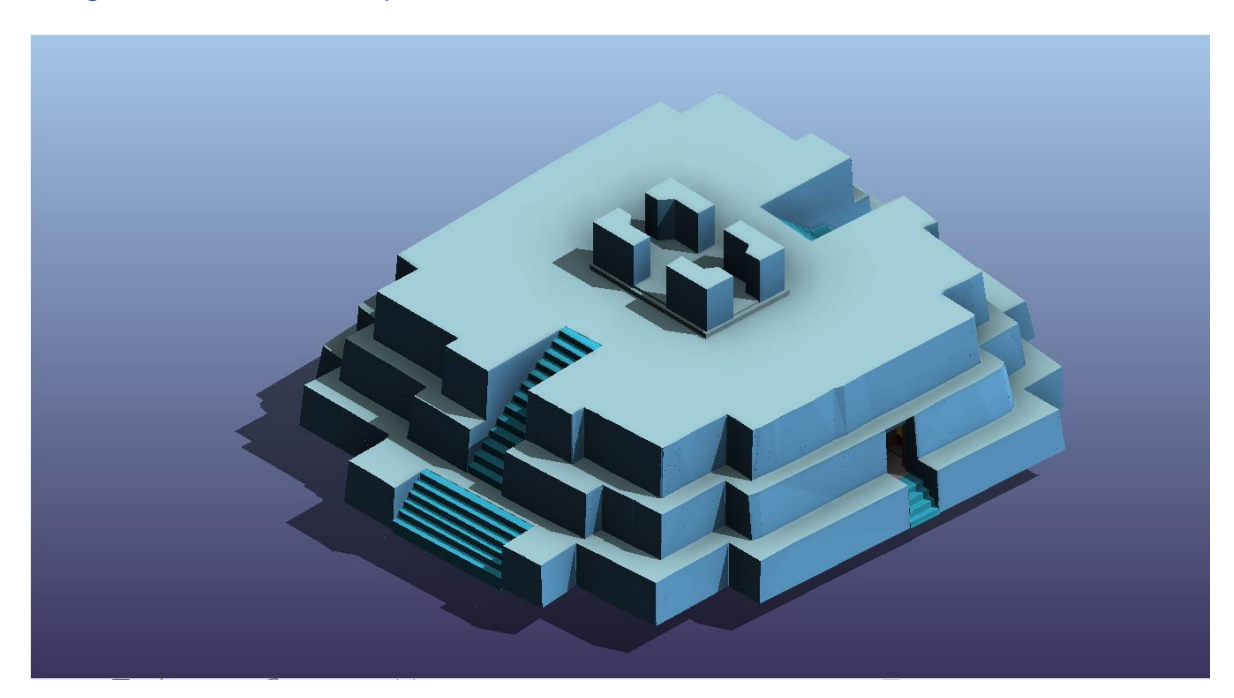

**MODELADO POR: LÓPEZ J. FRANCISCO.**

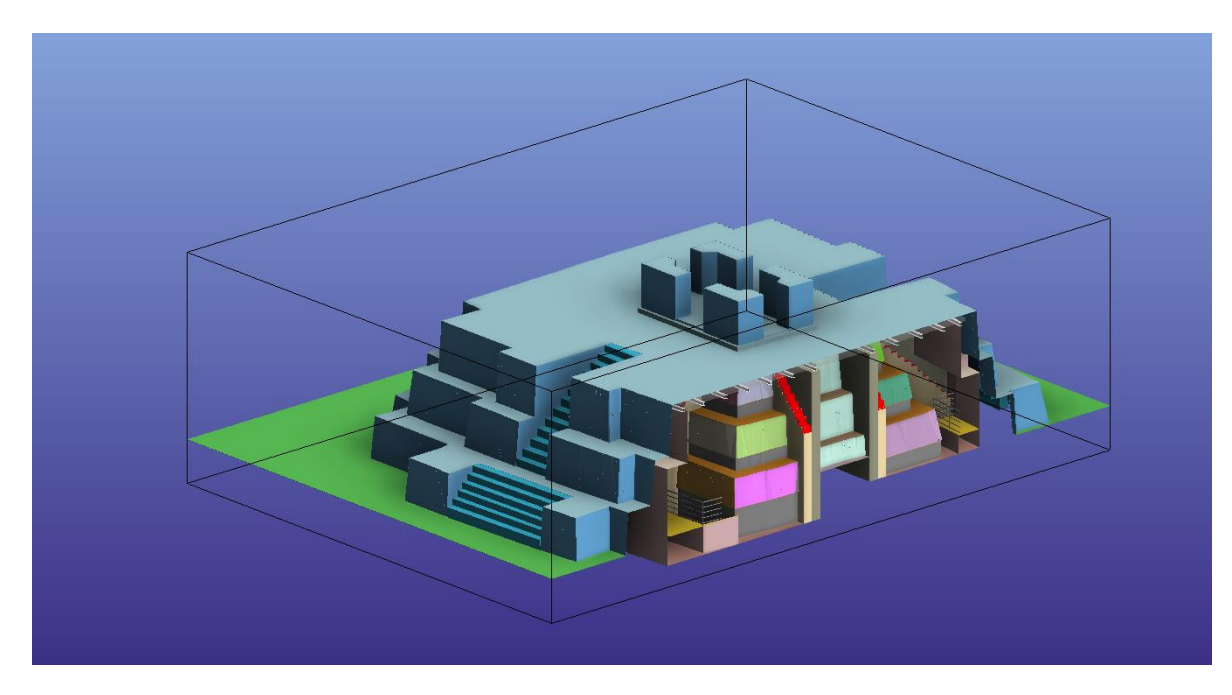

*Imagen 3: Modelo 3D con sección transversal de corte.*

**MODELADO POR: LÓPEZ J. FRANCISCO.**

*Imagen 4: Modelo 3D con estructura expuesta.*

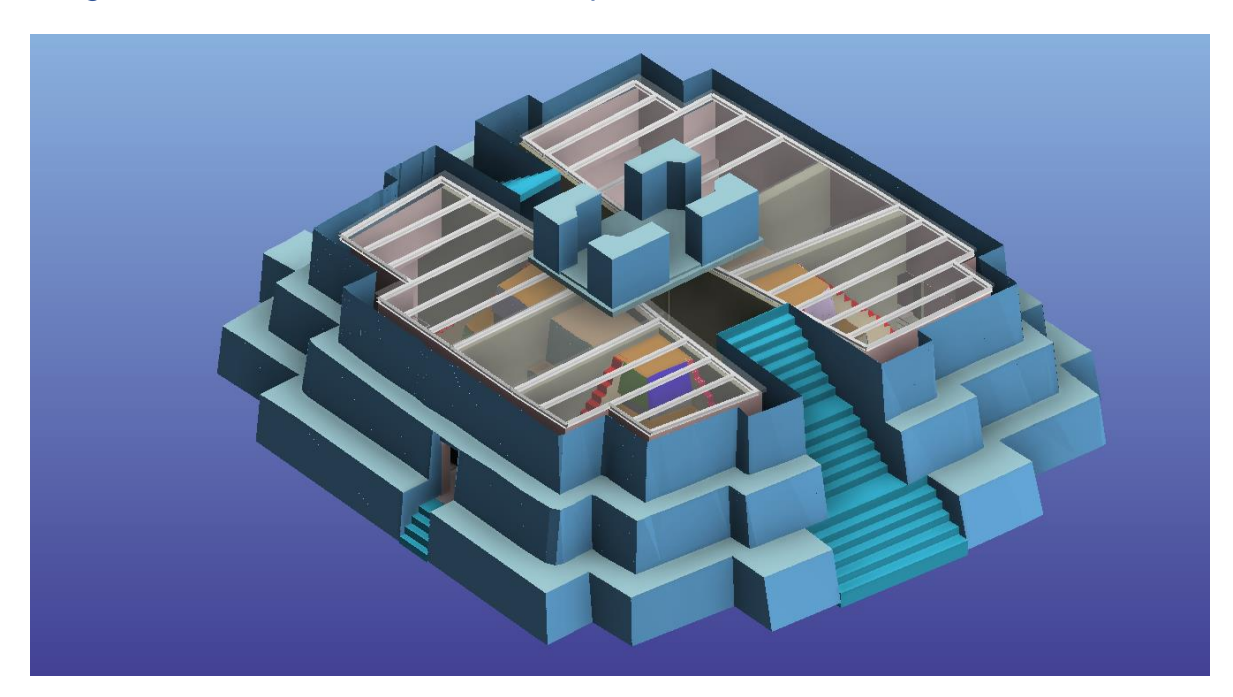

**MODELADO POR: LÓPEZ J. FRANCISCO.**

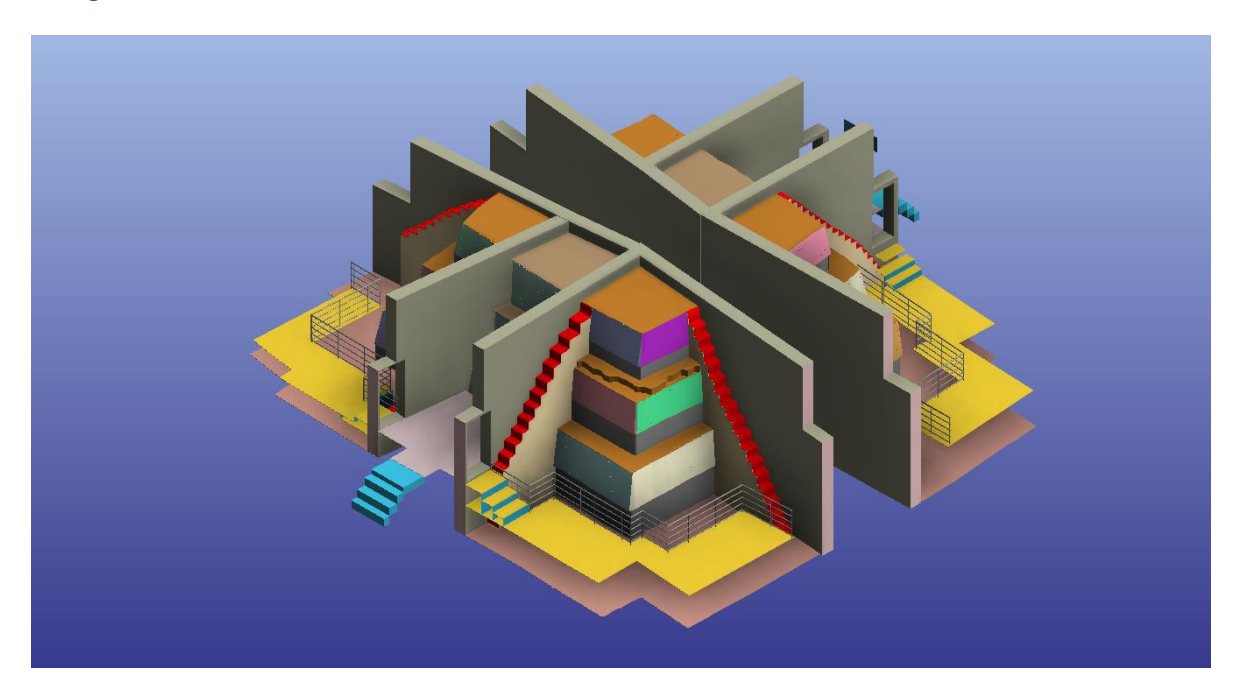

*Imagen 5: Modelo 3D estructuras murales interiores.*

**MODELADO POR: LÓPEZ J. FRANCISCO.**

*Imagen 6: Perspectiva fotorrealista de la estructura de murales interior.*

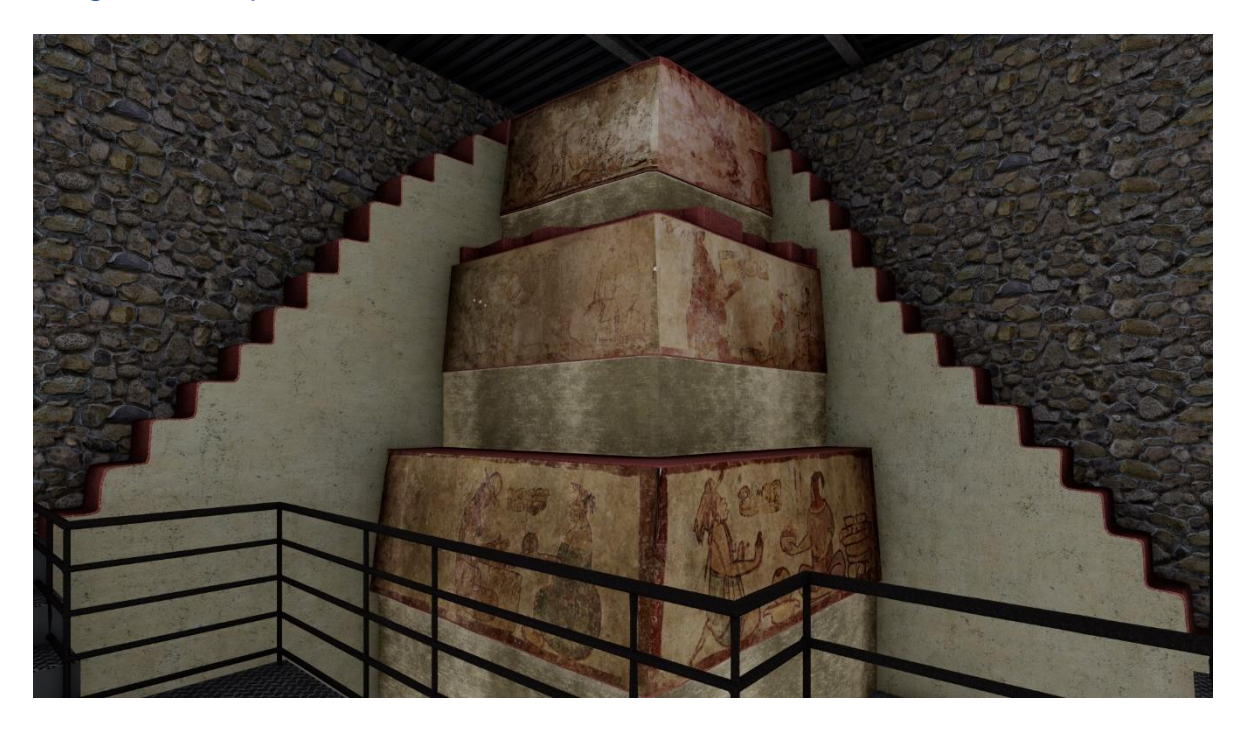

**MODELADO POR: LÓPEZ J. FRANCISCO.**

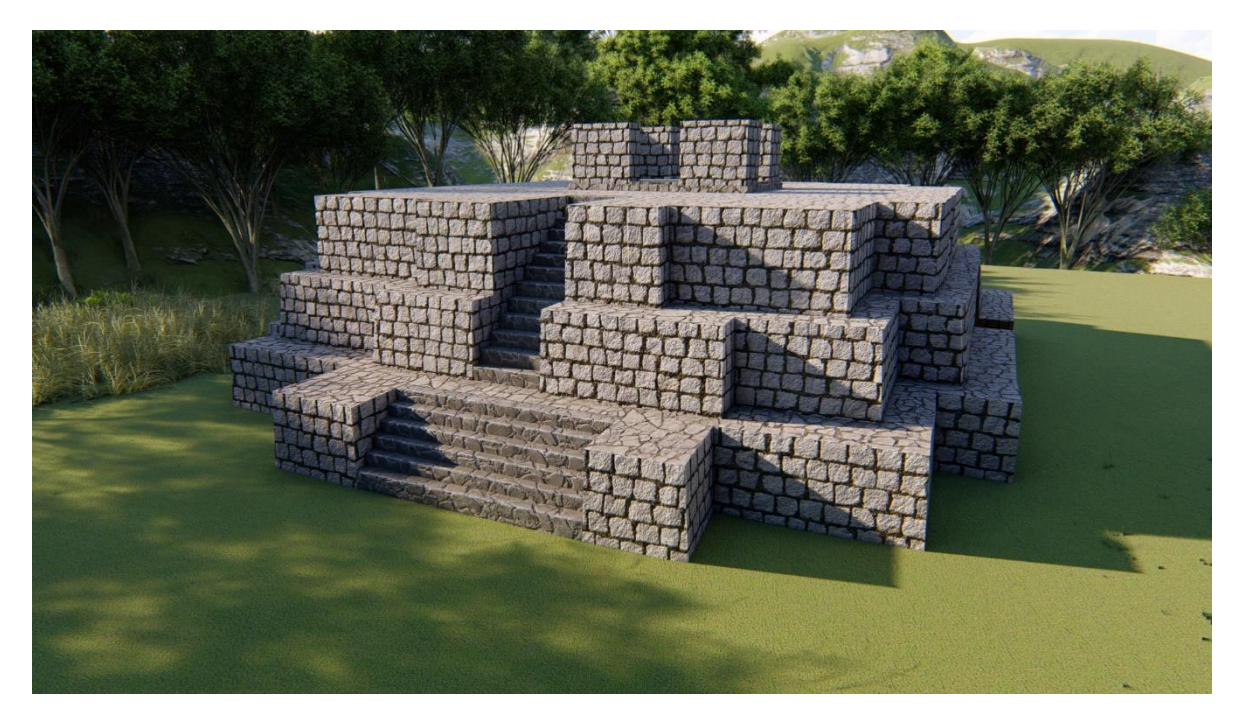

*Imagen 7: Perspectiva fotorrealista de exterior de la subestructura 1-4.*

**MODELADO POR: LÓPEZ J. FRANCISCO.**